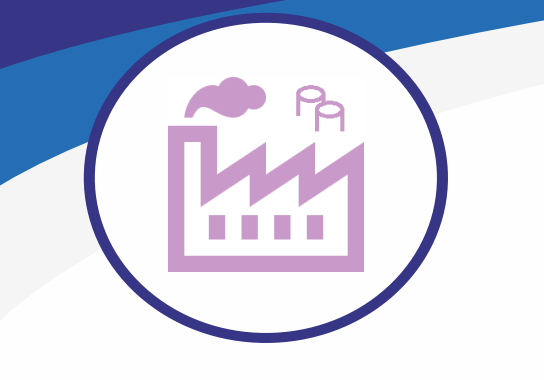

**Putkistojen 3D-suunnitteluun** 

† **Putkiluokat** † **Raportointi** † **3D Solut** † **Isometri** † **PI-kaaviosuunnittelu**

# **MicroStation Connect Editionin päälle tehty 3D-tilavuusmallinnusohjelmisto teollisuus-, voimalaitos-, kaivos- ja rakennusympäristössä olevien putkistojen 3Dsuunnitteluun, 2D-isometrien luontiin ja materiaalien raportointiin**

- a MS 3D Pipe on tehty putkistosuunnittelijalle 3D-putkistosuunnittelun tarpeet huomioiden. Ohjelma soveltuu myös koneikkojen ja lämmönjakohuoneistojen putkisuunnitteluun.
- a Ohjelma tukee myös laserskannattua pistepilveä. Voit liittää pistepilven referenssiksi ja näin pääset suoraan hyödyntämään millintarkkaa lähtöaineistoa.

#### **Ohjelmisto sisältää PSK:n v. 2022 päivittämät EN-standardien mukaiset putkiluokat ja putkiluokkien komponentit**

PSK Standardisointi on määritellyt putkiluokan näin: *"Putkiluokalla tarkoitetaan samaan putkilinjaan soveltuvien putkien ja putkenosien valikoimaa, jossa mitat ja materiaalit on määritelty. Kaikkien putken osien lujuus on laskettu painelaitedirektiivin edellyttämällä tavalla"*

Suunnittelijan ei siis tarvitse laskea putken soveltuvuutta, kunhan valitsee oikean putkiluokan paineen, materiaalin ja lämpötilan perusteella. Ohjelma osaa valita oikeat komponentit valitun putkiluokan mukaan.

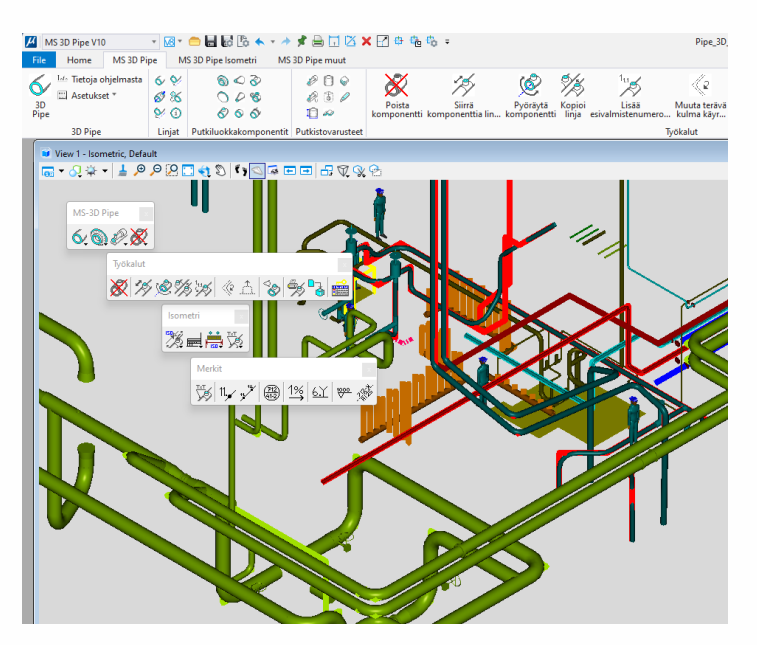

#### **Erittäin helppokäyttöinen**

- a Ohjelman käytön periaate on: Osoita linja, ohjelma valitsee automaattisesti putkiluokkaan sopivan komponentin.
- a Ohjelma ei aseta käytännön rajoituksia suunnitteluympäristön laajuudelle. Voit mallintaa vaikka koko tehdaslaitoksen putkistoineen kolmiulotteisesti ja tehdä siitä nopeasti ja helposti tarvittavat 2D-piirustukset, raportit ja listaukset. Referensseillä ja tasoilla hallitset mitä yhdessä 3D-suunnitteluympäristössä näytetään.
- a Tilavuusmallin ansiosta putken muokkausominaisuudet ovat erinomaiset. Putken seinämän vahvuus esitetään mallissa, siksi yksityiskohtaisten liitosten mallintaminen ja mitoitus onnistuu helposti.
- a Voit halutessasi käyttää myös tarkkaa 3D-mallia (solua) komponentista.

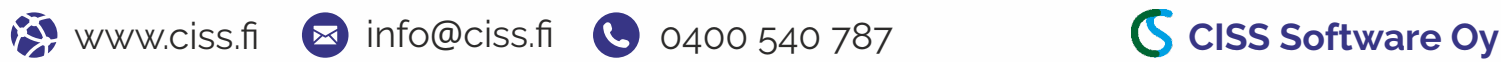

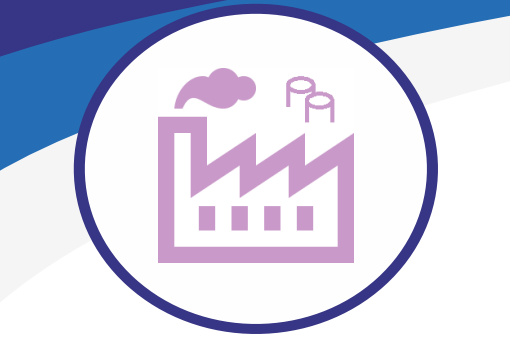

### **Putkistojen 3D-suunnitteluun**

## † **Putkiluokat** † **Raportointi** † **3D Solut** † **Isometri** † **PI-kaaviosuunnittelu**

### **Putkiluokat**

MS 3D Pipe sisältää kaikki PSK:n laatimat EN-standardin mukaiset hiili- ja ruostumattomien terästen (v. 2022) putkiluokat ja putkiluokkakomponentit.

- Lisäksi ohjelma sisältää muoviputki-, palovesi- ja hydrauliikkaputkiluokkia, sekä niiden putkiluokkiin sopivat 3D solut.
- a Ohjelmassa on valmiina tuhansia eri toimittajien 3D-komponentteja aidossa tilavuusmallimuodossa.
- a Ohjelma käyttää Access-tietokantaa, siksi omia putkiluokkia ja 3D soluja osaluettelotietoineen on helppo lisätä loppukäyttäjän toimesta.
- a Ohjelman asetuksissa on valmiiksi määritelty putkilinjan symbologia (esim. väri) virtaavan aineen tai putkiluokan mukaan. Käyttäjä voi vapaasti muokata symbologiatietoja.

## **Raportointi**

- MS 3D Pipe tekee putkilinjoista osaluettelon raportointi-komennolla.
- a Voit tehdä osaluettelon putkilinjoittain tai kokoonpanoraportin koko laitoksesta.
- a Raportit esitetään Excelissä, yksi linja / taulukko (sheet) ja/tai kokoonpano kaikkien linjojen osat yhteenlaskettuna, yksi rivi / osat yhteenlaskettuna.

## **3D Solut (3D-mallit)**

- a Ohjelma sisältää kaikki EN-putkiluokkien mukaiset 3D solut ja solua vastaavat isometrimerkit.
- a Ohjelma on asennuksen jälkeen heti käyttövalmis ilman minkäänlaisia esiasetuksia.
- a MS 3D Pipe -ohjelmassa on putkiluokkakomponenttien lisäksi valmiina tuhansia muita 3D-soluja.
- a Solujen osaluettelotiedot ovat tietokannassa, josta ohjelma liittää ne vastaavan solun tietoihin raportointia varten.
- a Omien 3D solujen ja 3D laitteiden lisääminen ohjelmaan on erittäin helppoa.

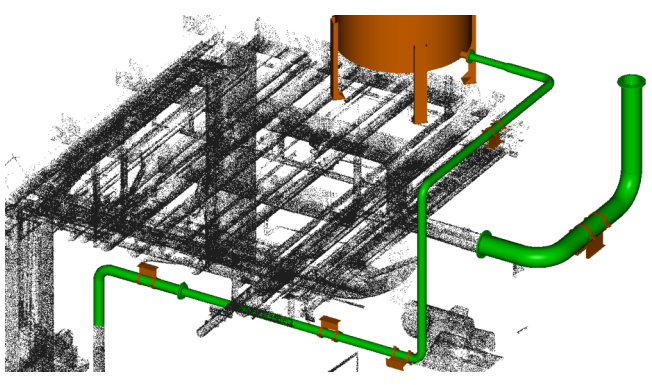

Suunnittelija voi hyödyntää suoraan pistepilveä putkilinjan reittiä suunnitellessa tai korvata pistepilviputken oikealla putkella.

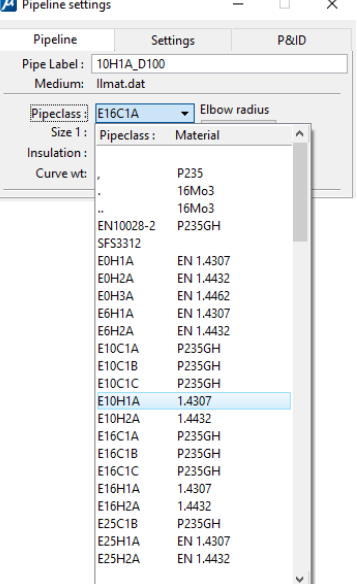

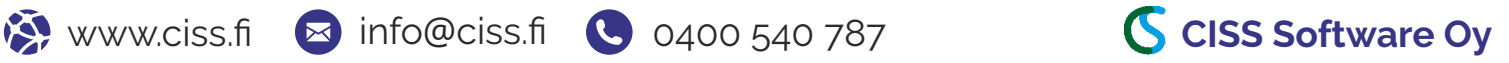

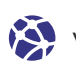

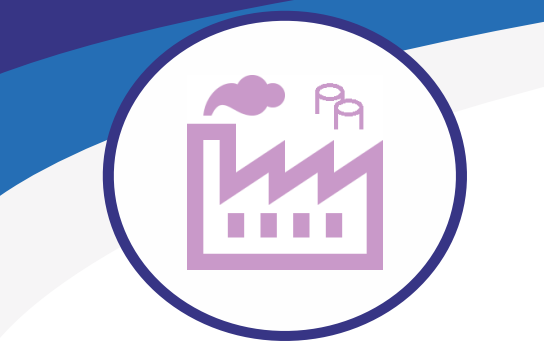

## **Putkistojen 3D-suunnitteluun**

## † **Putkiluokat** † **Raportointi** † **3D Solut** † **Isometri** † **PI-kaaviosuunnittelu**

#### **Isometrien teko**

- a Ohjelma sisältää isometrikaavion luonnin puoliautomaattisesti suoraan 3D-mallista putkilinjoittain.
- Puoliautomaattisen isometrin luonti linjasta on helppoa ja nopeaa.
- a Ohjelma generoi automaattisesti 3D-mallista isometrin, käyttäjä vain skaalaa linjan arkille sopivaksi, lisää mitat ja osanumerot automaattiluontikomennoilla. Kun osaluettelo on lisätty kuvaan, sekin automaattisesti, on isometri valmis. Aikaa menee 5 - 20 minuuttia / kaavio.
- a Ohjelmassa on valmiina kaikki arkkikoot ja niiden jatketut koot.
- a Voit luoda isometrejä rajattomasti, luonti ei maksa mitään ylimääräistä.
- a Kaavion voi tulostaa joko tulostimelle tai pdf:ksi. Osaluettelon voi myös tulostaa Exceliin.

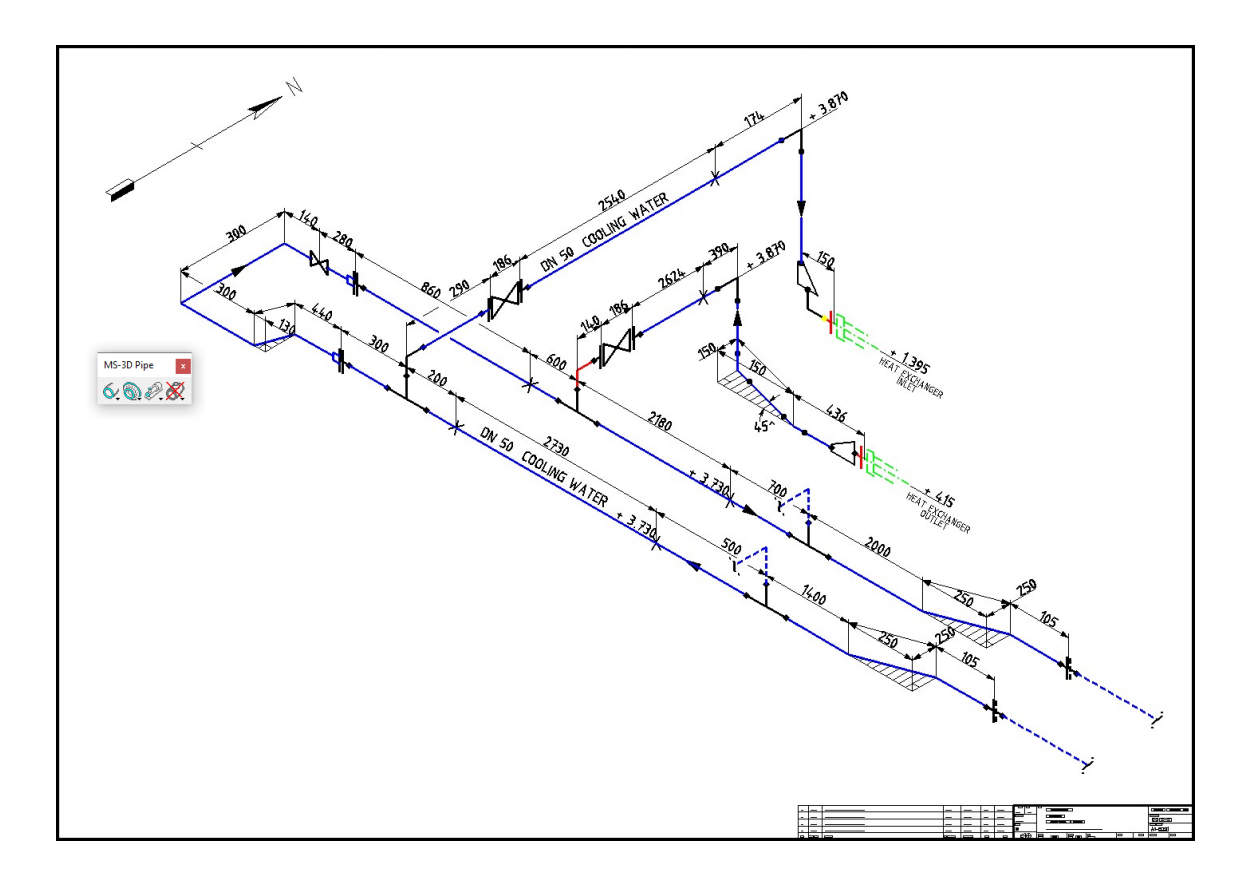

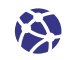

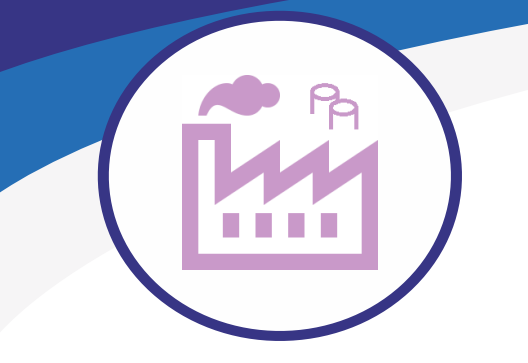

**Putkistojen 3D-suunnitteluun** 

## † **Putkiluokat** † **Raportointi** † **3D Solut** † **Isometri** † **PI-kaaviosuunnittelu**

## **PI-kaavion hyödyntäminen putkistosuunnittelussa**

#### **PID-ohjelmassa syötetyt komponenttien ja putkilinjojen nimet (labels) tiedot kopioidaan suoraan putkistoohjelman käyttöön**

Kun olet luonut PI-kaavion MS PID V10 -ohjelmalla, on se automaattisesti MS 3D Pipe V10 ohjelman kanssa yhteensopiva.

Voit valita putkisto-ohjelman komennolla halutun PI-kaavion. Valitun kaavion linja- ja komponenttitiedot kopioituvat lomakkeelle, josta voit valita halutun linja- tai komponentin tunnuksen.

Näin toimien, tunnusta ei tarvitse kirjoittaa käsin ja virheen mahdollisuus minimoituu.

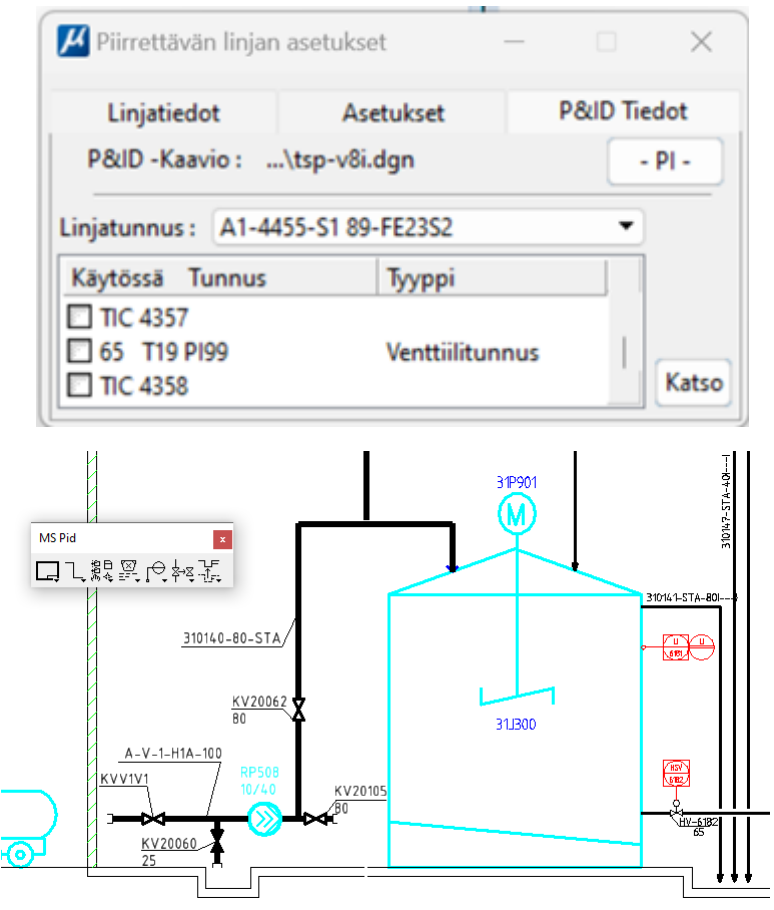

Kaaviosta on luettu kaikki linjat ja valittu linja näkyylomakkeella.

Valitun linjan alla näkyy linjan komponenttien tunnukset.

Voit valita halutun tunnuksen ja aloittaa sen sijoittamisen 3D-malliin.

Suunnittelija säästää aikaa ja mimimoi virheet kun ei tarvitse käydä erikseen lukemassa tunnuksia ja tietoja PI-kaaviosta.

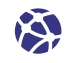

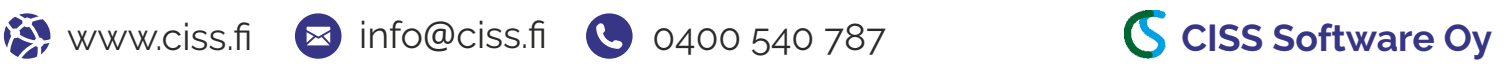